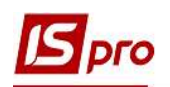

## Формирование табеля учета посещаемости студентов

Посещение студентами учебных заведений осуществляется факультетами в журналах учета посещаемости и успеваемости студентов. Бухгалтерская служба осуществляет отчисления, восстановления, предоставления академического отпуска студентов и снятия стипендии, связанных с посещением студентами учебных заведений в соответствии с приказами. Поэтому для нужд бухгалтерской службы в системе создано табель учета посещаемости студентов, в котором отражаются данные журналов учета посещаемости и успеваемости студентов и приказов по учету студентов.

Для того, чтобы сформировать табель учета посещаемости студентов необходимо зайти в подсистему Управление студентами в модуль Табель учета посещения.

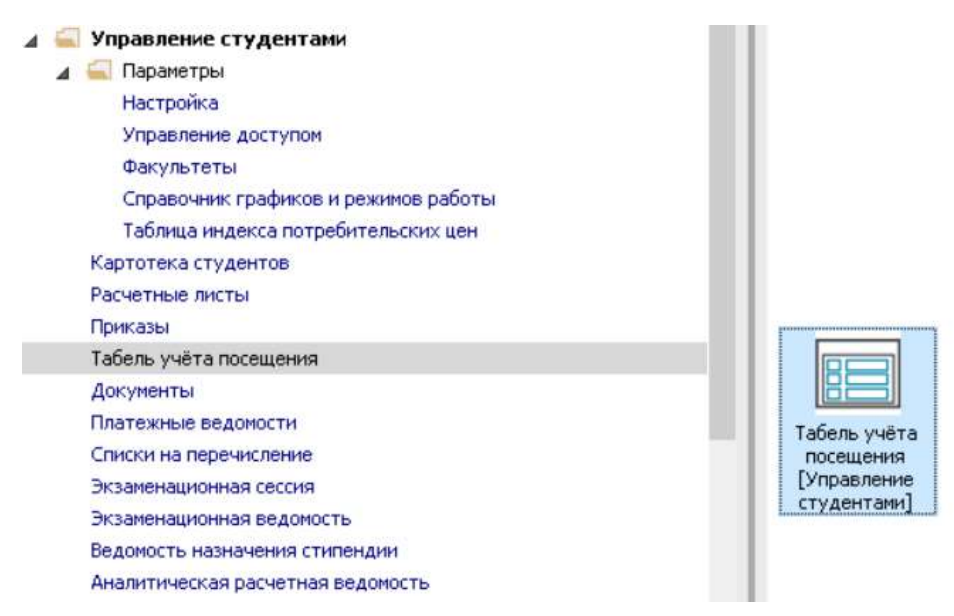

Для формирования табеля учета посещения студентов необходимо выполнить следующие действия:

1 Находясь на закладке Табель в поле Период выбрать период – текущий месяц.

2 В поле Структура из справочника Структура выбрать необходимый институт (факультет), форму обучения, курс та группу.

3 Нажать кнопку ОК.

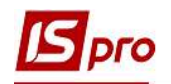

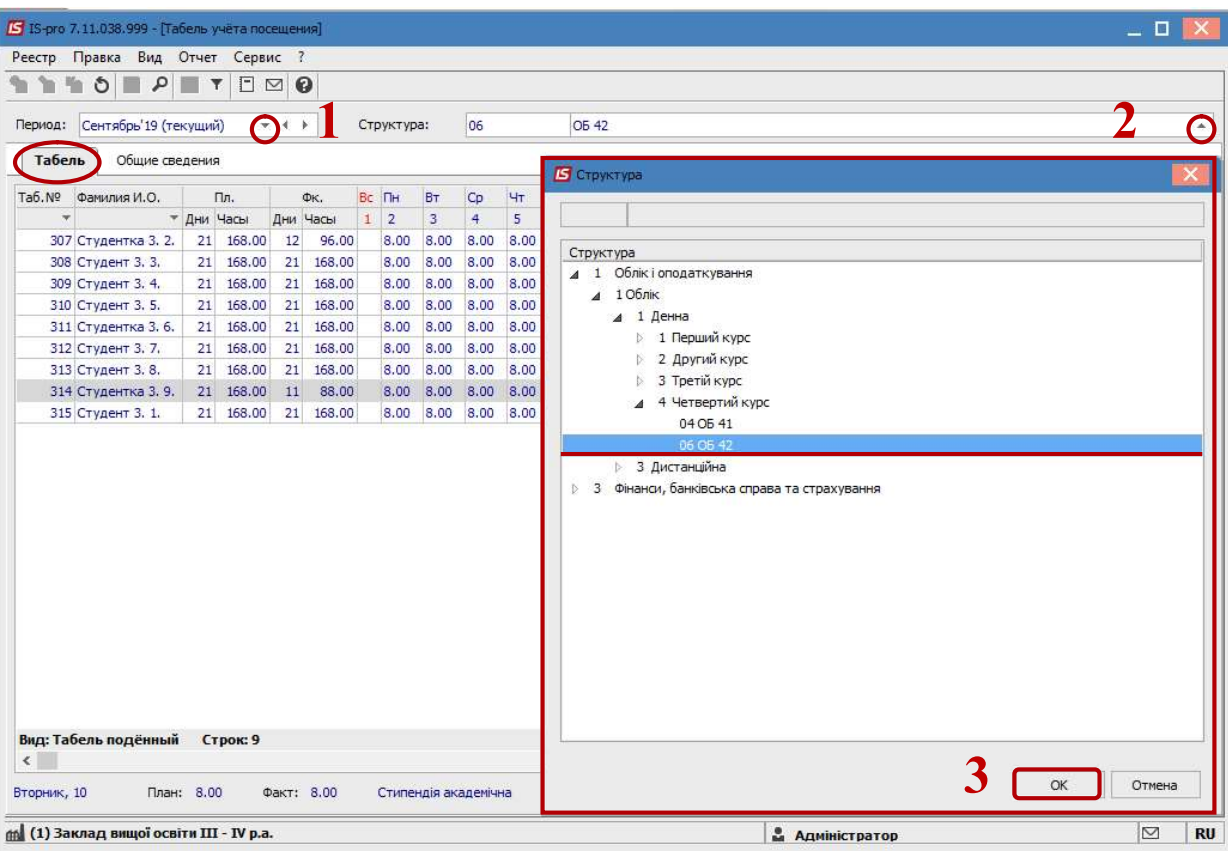

4 В соответствии с заданными параметрами, сформирован табель учета посещаемости студентов.

При проведении приказа о предоставлении академического отпуска, соответствующее условное обозначение будет показано в табеле учета посещаемости студентов.

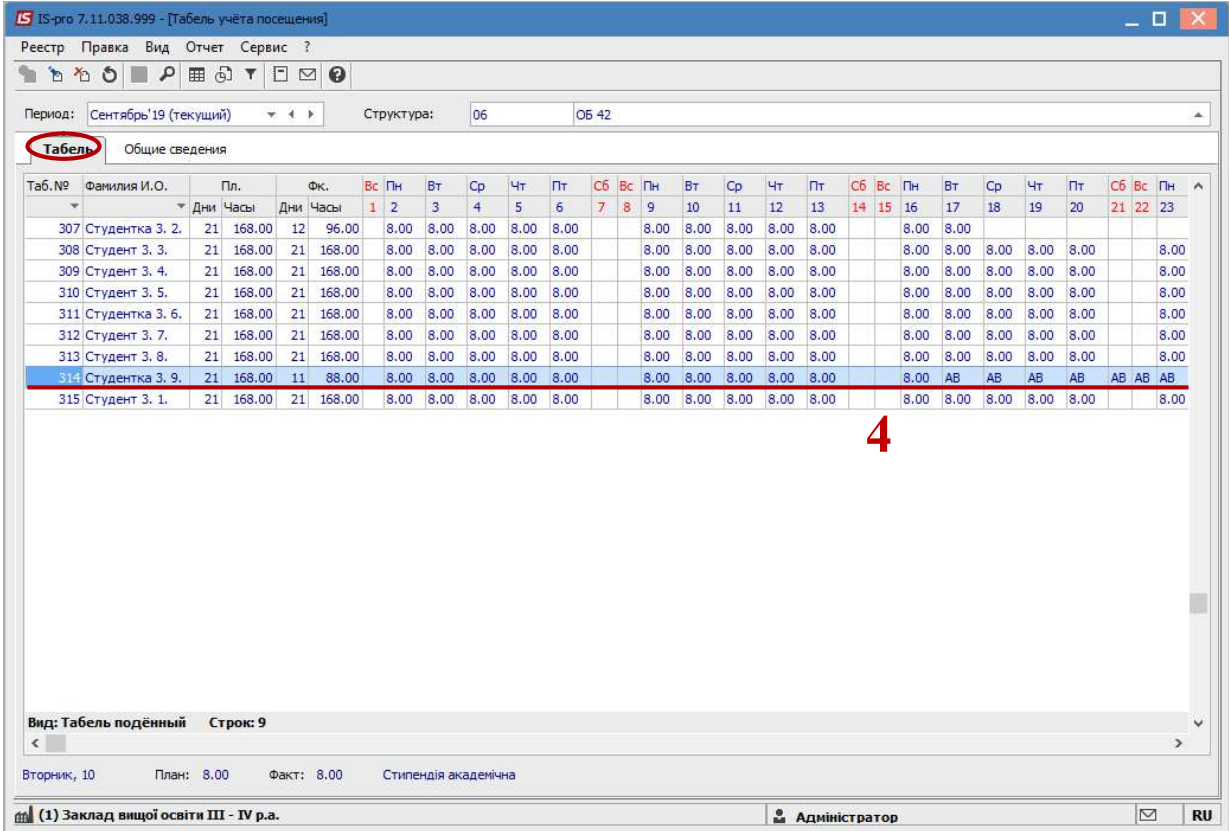

ФОРМИРОВАНИЕ ТАБЕЛЯ УЧЕТА ПОСЕЩАЕМОСТИ СТУДЕНТОВ 2

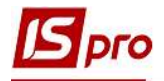

5 В случае необходимости пересмотра информации по конкретному студенту (студентке), необходимо перейти на закладку Общие сведения.

6 Установить курсор на выбранного студента (студентку).

7 В правой табличной части отображаются общие сведения выбранного студента, которые автоматически заполняются из Карточки студента. Ï

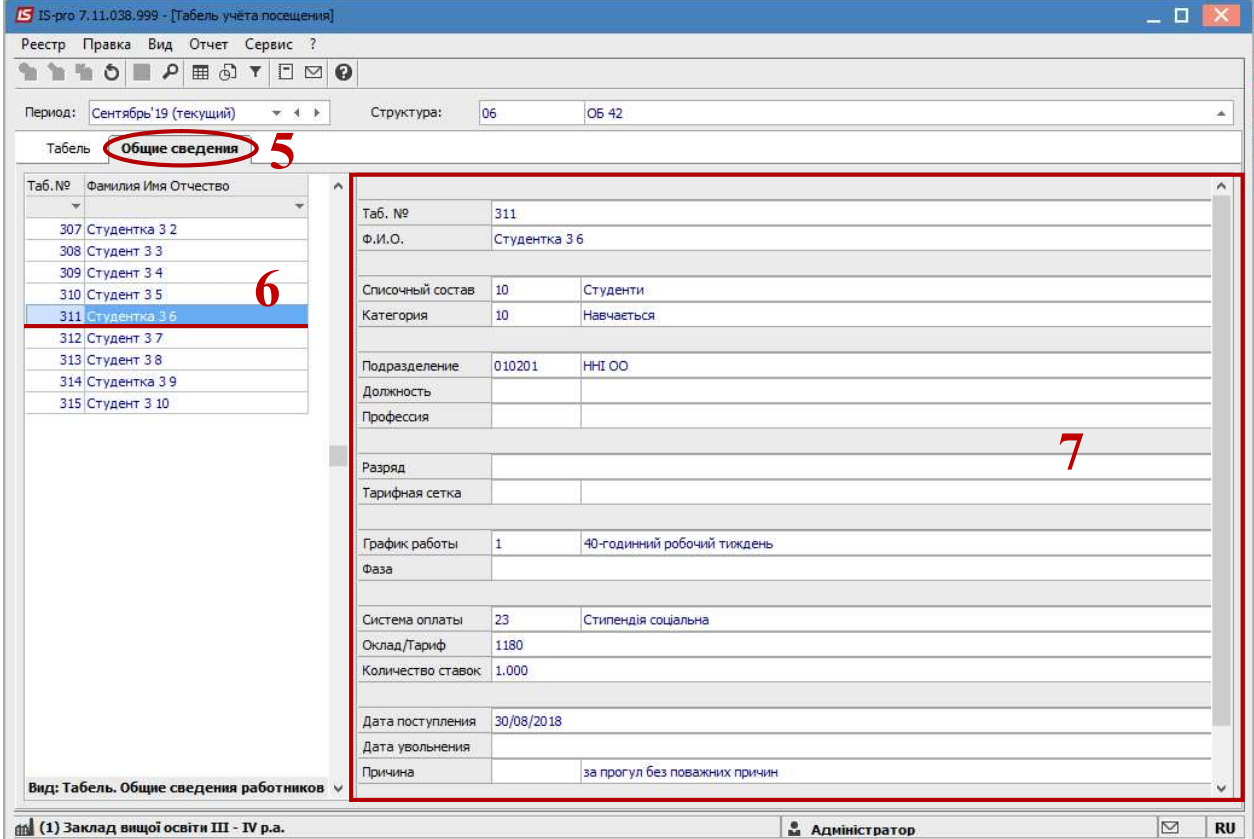